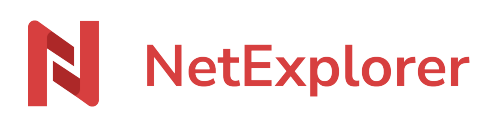

[Base de connaissances](https://support.netexplorer.fr/fr/kb) > [NetSync](https://support.netexplorer.fr/fr/kb/netsync) > [Problèmes et solutions](https://support.netexplorer.fr/fr/kb/probl-mes-et-solutions-2) > [Windows spécifique](https://support.netexplorer.fr/fr/kb/windows-sp-cifique) > [Absence d'icônes sur les fichiers synchronisés avec NetSync](https://support.netexplorer.fr/fr/kb/articles/absence-d-ic-nes-sur-les-fichiers-synchronis-s-avec-netsync)

Absence d'icônes sur les fichiers synchronisés avec NetSync

Nicolas ARBOUIN - 2024-08-08 - [Windows spécifique](https://support.netexplorer.fr/fr/kb/windows-sp-cifique)

NetSync est installé sur votre poste Windows et vous n'avez plus les overlays (les petites icônes) qui s'affichent pour connaître l'état de vos fichiers/dossiers.

Un simple Quitter/relancer NetSync peut faire réapparaitre vos icônes. Si cela persiste:

• Rendez-vous dans votre application NetSync et cliquez sur

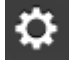

- Dans l'onglet **Général**, décochez **Utilitaire NetSync**.
- Cliquez sur  $\triangleright$  VALIDER pour enregistrer votre modification.
- Des messages Windows vous demandent de confirmer votre action, cliquez sur **Oui**.
- Dans l'onglet **Général**, cochez **Utilitaire NetSync**.
- $\bullet$  Cliquez sur  $\bullet$  VALIDER pour enregistrer votre modification.

➔ Cette manipulation doit faire réapparaître vos overlays.

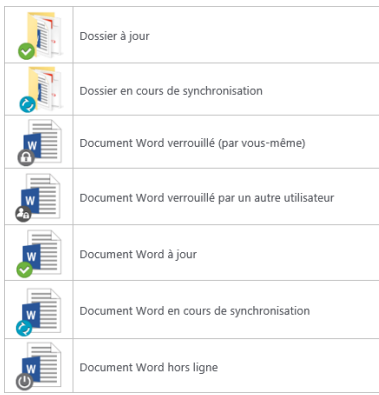

Les différentes overlays possibles

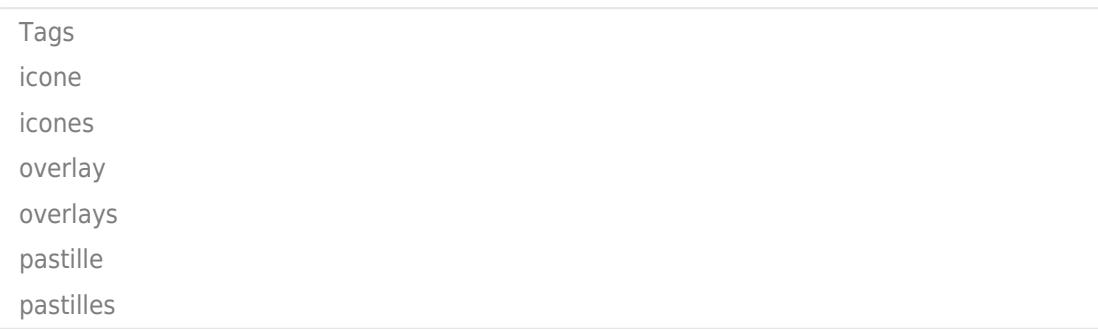